## **Estoque | POS Manager**

Por meio desta opção é possível controlar todas as movimentações de estoque das lojas, como entrada de mercadorias por transferência manual ou coletor, por trânsito ou por fornecedor, saídas, consultas ao estoque e realização de inventário.

## Procedimentos

Para consultar as opções de estoque:

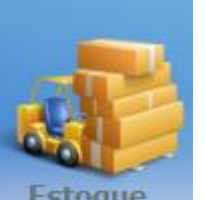

1. No menu principal, selecione a opção .

Será aberto o menu com as opções disponíveis.

2. Clique em cada uma das opções na figura a seguir ou navegue pelos links.

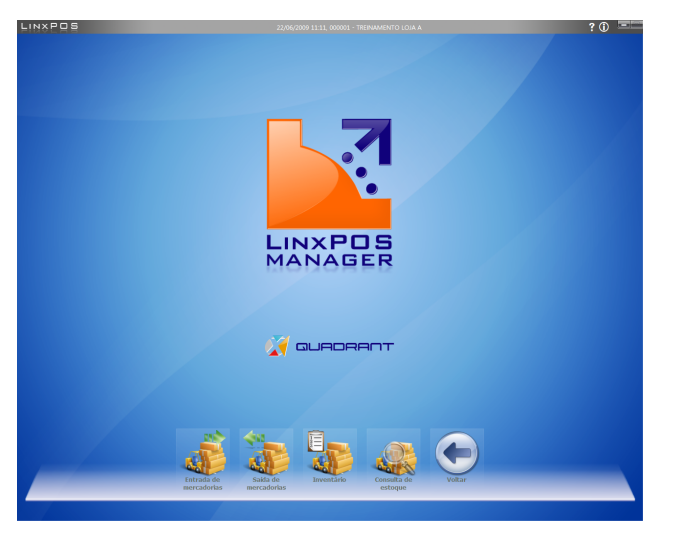

- Entrada de Mercadorias
- Saída de Mercadorias
- · Inventário
- Consulta de Estoque

3. Para retornar ao menu anterior, clique no botão **Voltar**.